**Abstrak**

# **APLIKASI DESAIN CUPCAKE DAN PENGELOLAAN DATA PESANAN BERBASIS WEB ( STUDI KASUS : CUPCAKE BANDUNG )**

# **Mochammad Indra Nugraha**

### indratroya@gmail.com

**Toko** *Cupcake* **Bandung melayani pemesanan** *cupcake* **sesuai dengan desain yang dibuat atau diinginkan oleh pelanggan. Pelanggan yang ingin memesan dapat mengirimkan dan menjelaskan desainnya via BBM, SMS, Telepon, atau pun datang langsung ke toko. Sebelum pesanan di proses, pegawai harus menghitung kuota** *order* **harian, menge-cek kelayakan desain, data diri pemesan, dan juga pelunasan pembayaran. Selain itu pemilik toko juga akan membutuhkan laporan omzet bulanan mengenai penjualan** *cupcake* **dari pegawai.**

**Aplikasi Desain Cupcake dan Pengelolaan Data Pesanan Berbasis Web dibangun untuk membantu proses pemesanan dan pengelolaan data pesanan** *cupcake***. Aplikasi ini menyediakan fitur desain** *cupcake* **sebagai media pembuatan desain yang sudah di sesuaikan dengan standar toko sehingga pegawai tidak perlu lagi mengecek kelayakan desain yang dibuat oleh pelanggan. Selain itu, proses penghitungan kuota order, penyimpanan data diri pemesan, konfirmasi pembayaran, dan pembuatan laporan juga sudah tersedia pada aplikasi ini sehingga pegawai dan pemilik toko akan memperoleh informasi data pesanan yang sudah di olah oleh aplikasi. Aplikasi ini dibangun menggunakan HTML, PHP, Framework KineticJS, dan menggunakan MySQL sebagai basis data. Aplikasi ini dapat digunakan oleh 3** *user***, yaitu : Pelanggan, Pegawai, dan Pemilik Toko sesuai dengan hak aksesnya masing-masing.**

# **Kata Kunci :** *order***, HTML, PHP**

### *Abstract*

*Bandung cupcake shop is serving order with design by request. customer can send and explain the design by BBM, SMS, Telephone, or go directly to the shop. Before processing the order, employee should counting of daily quota order, check the feasibility of the design, customer identity, and payment records. Application of Cupcake Design and Order Data Management was built for helping order process and managing order data. this application provide feature of cupcake design as media for creating design. otherwise it, process for quota count, saving customer identity, payment confirmation, and making reports has available at this application. This application was built using HTML, PHP, Framework KineticJS, and using MySQL as database. This application can be used by 3 users, namely: Customers, Employees, and shop owners according to their respective access rights.*

## *Keywords : order, HTML, PHP*

#### **1. Pendahuluan**

**.**

Semakin berkembangnya pengaruh teknologi informasi di kegiatan perniagaan atau perdagangan menjadi suatu pertimbangan penting bagi para pemilik usaha untuk menggunakan teknologi informasi pada proses bisnis di perusahaannya. Toko Cupcake Bandung adalah salah satu perusahaan yang belum menggunakan sistem informasi terkomputerisasi pada proses bisnisnya. Pada proses pemesanan, belum ada media untuk pembuatan desain *cupcake* yang diinginkan pelanggan, saat ini data desain harus dikumpulkan dari data pesanan via BBM, SMS, ataupun telepon. Hal ini membuat pegawai kesulitan melakukan proses pembuatan *cupcake* karena pegawai harus membaca deskripsi desain yang ada pada BBM.

Pada proses pengelolaan data pesanan, seperti saat pegawai melakukan pencatatan pesanan dan data diri pemesan, pengecekan kuota pesanan harian, dan validasi pembayaran, semua itu dilakukan pegawai dengan cara manual. Hal ini mengakibatkan pegawai kesulitan mengelola data pesanan untuk menentukan pesanan mana saja yang akan dibuat setiap harinya. Selain itu sistem yang ada saat ini belum memiliki otomatisasi penghitungan omzet dari data penjualan untuk keperluan laporan kepada pemilik toko.

Maka penulis mengusulkan sebuah aplikasi yang dapat mengelola data pesanan dan menyediakan fitur pembuatan desain *cupcake*  sehingga menjadi sebuah sistem baru yang mampu menjadi solusi dari akibat yang ditimbulkan dari kendala-kendala tersebut.

# **2. Tinjauan Pustaka**

# **2.1 Metode Pengerjaan**

Metode yang digunakan pada proyek akhir ini adalah *waterfall*, fase-fase dalam *waterfall* adalah sebagai berikut :

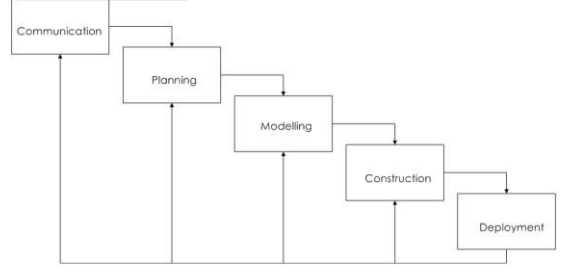

Gambar 1 Model Waterfall [1]

#### **2.2 Aplikasi Berbasis Web**

Aplikasi berbasis web adalah suatu aplikasi yang dapat berjalan dengan mengguanakan teknologi *web* atau *browser* dengam menggunakan bahasa pemrograman HTML (*Hyper Text Markup Languange*) dan menggunakan protokol HTTP (*Hyper Text Transfer Protocol*). Namun pada perkembangannya, saat ini sudah banyak skrip dan objek yang dapat mendukung pengembangan aplikasi berbasis web seperti PHP,ASP, ASP.NET. Aplikasi ini dapat diakses dimana saja asalkan ada koneksi internet yang mendukung, tanpa perlu melakukan penginstallan di komputer masing-masing seperti pada aplikasi *desktop.[2]*

#### **2.3 DFD**

DFD digunakan untuk menggambarkan suatu sistem yang telah ada atau sistem baru yang akan dikembangkan secara logika tanpa mempertimbangkan lingkungan fisik dimana data tersebut mengalir (misalnya lewat telepon, surat dan sebagainya) atau lingkungan fisik dimana data tersebut akan disimpan (misalnya file kartu, *microfiche*, *hard disk*, *tape* dan lain sebagainya). DFD merupakan alat yang digunakan pada metodologi pengembangan sistem yang terstruktur (*structured Analysis and design*). [3]

# **2.4 Flow Map**

*Flowmap* adalah penggambaran grafik dari langkah-langkah dan urutan prosedur suatu program. *Flowmap* berguna untuk membantu analis dan *programmer* untuk memecahkan masalah ke dalam segmen yang lebih kecil dan menolong dalam menganalisis alternatif pengoperasian. Biasanya flowmap mempermudah penyelesaian suatu masalah khususnya masalah yang perlu dipelajari dan dievaluasi lebih lanjut. [4]

### **2.5 ERD**

Entity Relationship Diagram (ERD) adalah representasi grafis dari *entity-relationship model*. Sedangkan ER Model adalah representasi logikal dari data untuk sebuah organisasi atau untuk sebuah area bisnis. ERD memiliki simbol-simbol untuk menggambarkan representasi hubungan. [5]

### **2.6 PHP**

PHP merupakan salah satu bahasa pemrograman berbasis web. PHP juga merupakan *script* yang terintegrasi dengan HTML. Selain itu, PHP bersifat server side, yang artinya hanya dapat berjalan pada sisi server saja dan tidak dapat berfungsi tanpa adanya sebuah server di dalamnya. Bahasa pemrograman ini sangat banyak digunakan para pengembang aplikasi karena kemudahan penulisannya. Selain itu PHP juga sudah mendukung atau dapat dijalankan pada berbagai sistem operasi . [6]

#### **2.7 HTML**

HTML adalah bahasa pemrograman yang digunakan untuk membangun sebuah halaman *website*. HTML adalah kepanjangan dari *Hyper Text Markup Languange*. Cara penulisan kode HTML adalah dengan menggunakan tag tag yang ada pada HTML. Pemformatan hiperteks sederhana ditulis dalam berkas format ASCII sehingga menjadi halaman web dengan perintah-perintah HTML . [7]

#### **2.8 CSS**

HTML adalah bahasa pemrograman yang digunakan untuk membangun sebuah halaman *website*. HTML adalah kepanjangan dari *Hyper Text Markup Languange*. Cara penulisan kode HTML adalah dengan menggunakan tag tag yang ada pada HTML. Pemformatan hiperteks sederhana ditulis dalam berkas format ASCII sehingga menjadi halaman web dengan perintah-perintah HTML . [8]

## **2.9 MySQL**

Aplikasi yang membutuhkan informasi yang cukup banyak dan kompleks akan membutuhkan tempat penyimpanan atau sering disebut *database*. MySQL adalah sistem manajemen database yang bersifat *Open Source* dan paling populer saat ini. MySQL terintegrasi dengan PHP. Kode-kode PHP dapat mengeksekusi query SQL seperti create, reset, update, delete. [9]

#### **2.10 White Box Testing**

*White Box Testing* merupakan cara pengujian pada baris program atau kode-kode pada program untuk menganalisis apakah ada kesalahan atau tidak. Jika ada *output* aplikasi yang tidak sesuai dengan proses bisnis yang ada, maka baris-baris program memiliki kesalahan logika pada pengkondisian maupun pengulangan atau *looping.* Metode ini dilakukan dengan menggunakan Ujicoba Berbasis Alur (*Basis Path Testing*) untuk menguji suatu alur logika pada baris program. Uji coba alur akan digambarkan dengan *flowgraph. [10]*

# **2.11 KineticJS**

KineticJS berisi sekumpulan pustaka (library), method, event, dan prosedur yang khusus digunakan untuk menggambar objek dua dimensi, lengkap dengan animasi, transisi, dan efek-efek interaktif lainnya. Selain itu library ini digunakan untuk menggambar objek dengan mendeklarasikan *stage* dan *layer*. Semua objek yang digambar berada di atas area disebut *stage*. Sedangkan *layer*  mengacu pada lapisan atau *layer* adalah dimana sebuah objek digambar. Layer akan bermanfaat jika kita menggambar objek yang saling bertumpuk. Selain sudah menyediakan bentuk dasar seperti *rectangle, circle, polygon, line, text* dan *image*, framework ini juga menyediakan fungsi fungsi *event listeners* dan juga animasi. Framework ini akan diimplementasikan pada canvas sebagai media pembuatan objeknya . [11]

#### **2.12 Omzet**

Omzet adalah total penjualan yang didapatkan dari transaksi penjualan di perusahaan pada suatu hitungan waktu. Penghitungan omzet dapat dilakukan dengan jangka waktu harian, mingguan, bulanan atau tahunan. Omzet berbeda dengan keuntungan, keuntungan adalah laba yang telah dihitung bersih dari biaya pengeluaran. [12]

#### **3. Analisis Sistem**

3.1 Proses pemesanan *cupcake*

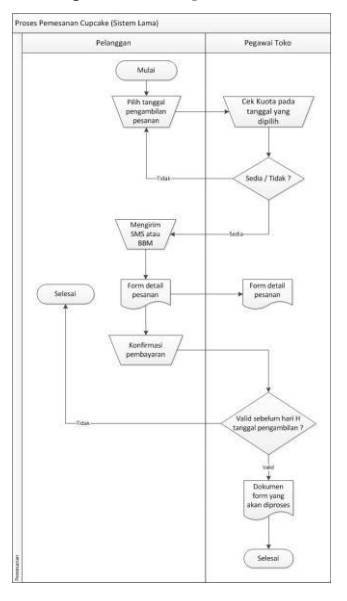

**Gambar 3.1 Proses Pemesanan Cupcake (Sistem Lama)**

3.2 Proses pembuatan *cupcake*

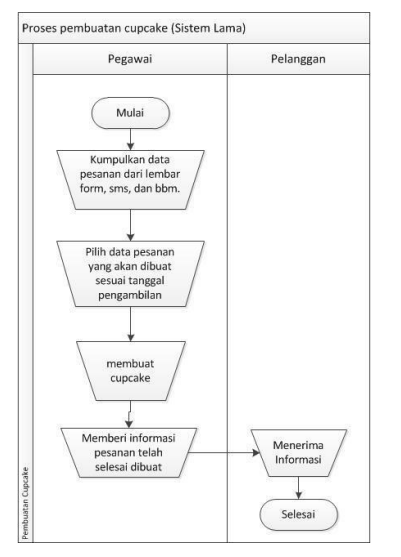

**Gambar 3.2 Proses Pembuatan Cupcake (Sistem Lama)**

3.3 Proses pengambilan pesanan dan pembuatan laporan

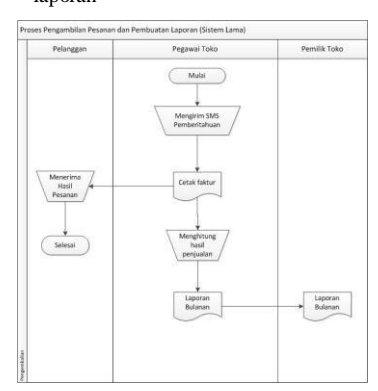

**Gambar 3.3 Proses Pengambilan Cupcake (Sistem Lama)**

3.4 Proses penanganan keterlambatan hasil pembuatan

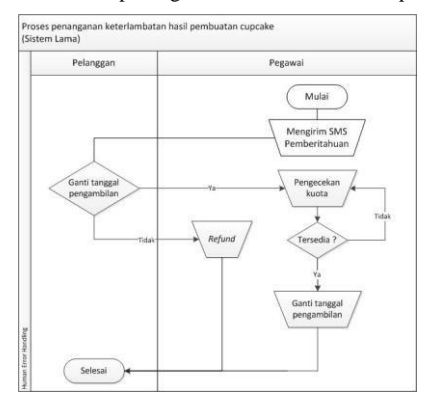

**Gambar 3.4 Proses Penanganan Keterlambatan Pembuatan Cupcake (Sistem Lama)**

**3.5** *Flow Chart* **Pembuatan Akun Pelanggan**

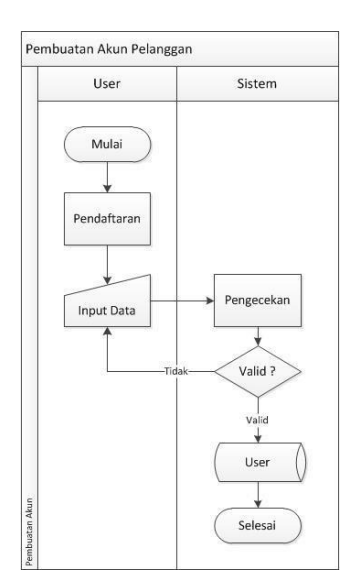

**Gambar 3.5 Proses Pembuatan Akun**

**3.6** *Flow Chart Login*

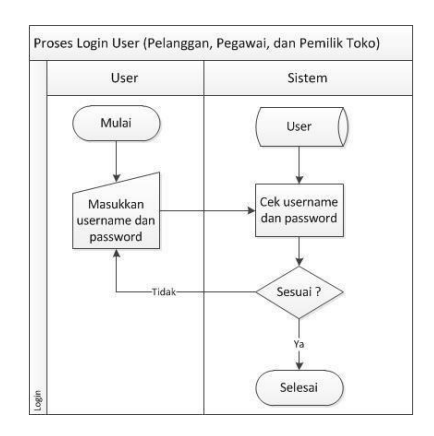

**Gambar 3.6 Proses Login**

## **3.7** *Flow Chart* **Pemesanan dan Konfirmasi pembayaran 3.10** *Flow Chart* **Pembuatan Laporan**

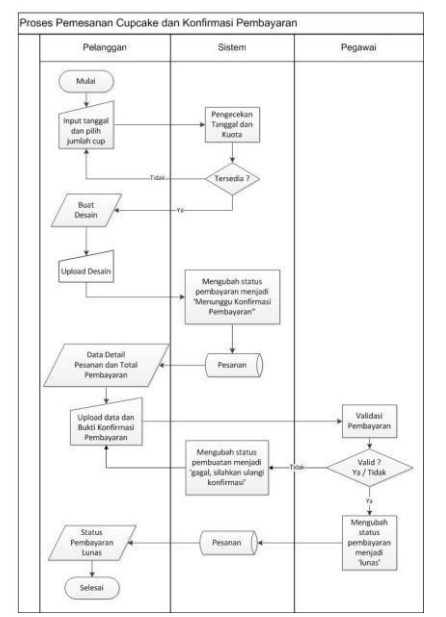

**Gambar 3.7 Proses Pemesanan Cupcake dan Konfirmasi Pembayaran**

**3.8** *Flow Chart* **Perubahan status pesanan menjadi 'selesai'.**

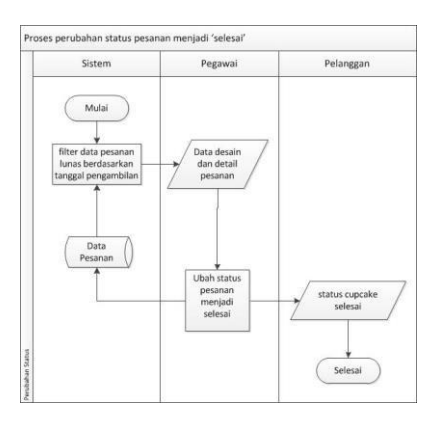

**Gambar 3.8 Proses Perubahan Status Selesai**

# **3.9** *Flow Chart* **Pengambilan Pesanan**

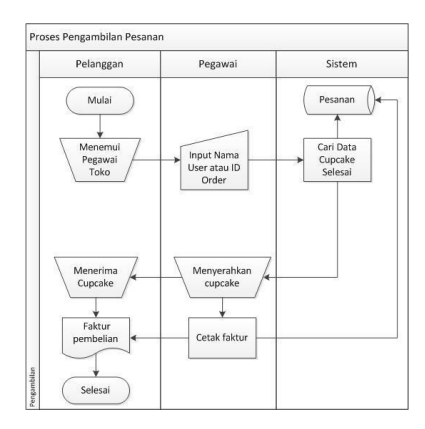

**Gambar 3.9 Proses Pengambilan Cupcake**

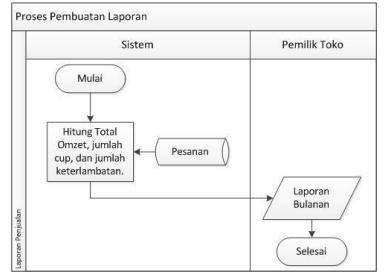

**Gambar 3.10 Proses Pembuatan Laporan**

# **3.11** *Flow Chart* **Pengubahan Tanggal Pengambilan**

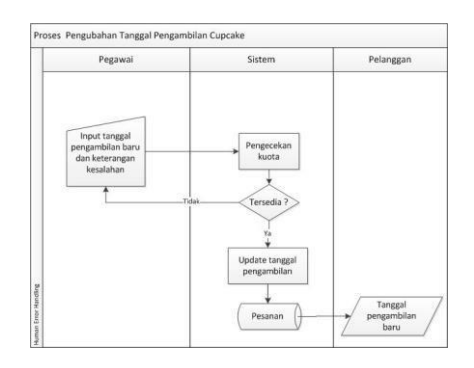

**Gambar 3.11 Proses Pengubahan Tanggal Pengambilan**

# **3.12** *Flow Chart* **Pengubahan Harga Cupcake**

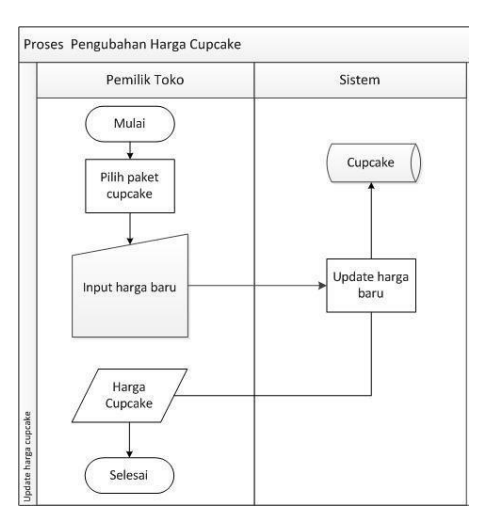

**Gambar 3.12 Proses Pengubahan Harga Cupcake**

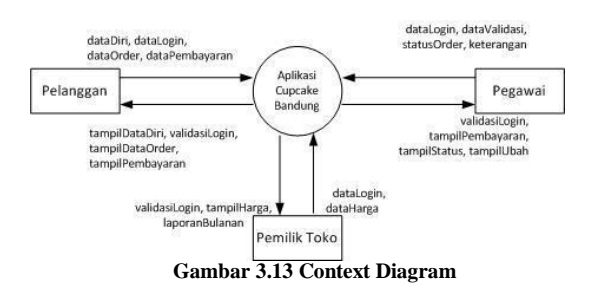

**3.14 Data Flow Diagram Level 1**

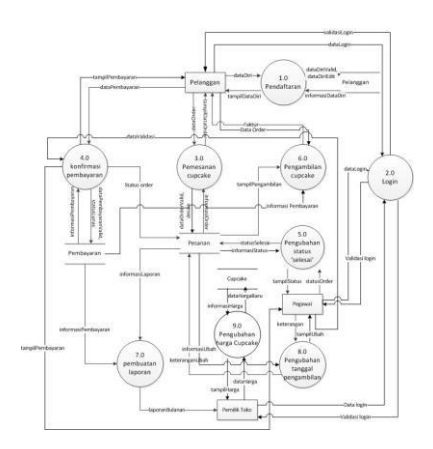

**Gambar 3.14 Data Flow Diagram Level 1**

#### **3.15 Data Flow Diagram Level 2**

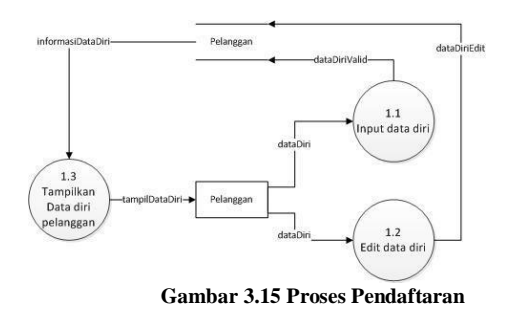

# **1.4.1.1 Proses 3.0 pemesanan cupcake**

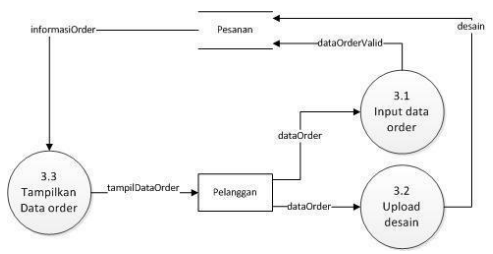

**Gambar 3.16 Proses Pemesanan Cupcake**

#### **3.13 Context Diagram 3.16 Proses 4.0 konfirmasi pembayaran**

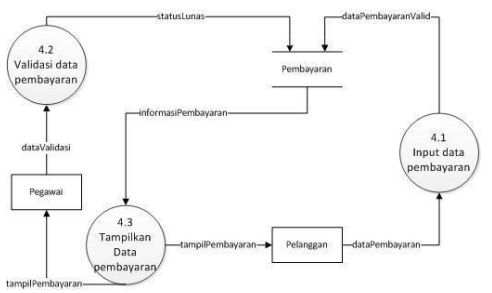

**Gambar 3.17 Proses Konfirmasi Pembayaran**

#### **3.17 Proses 5.0 pengubahan status 'selesai'**

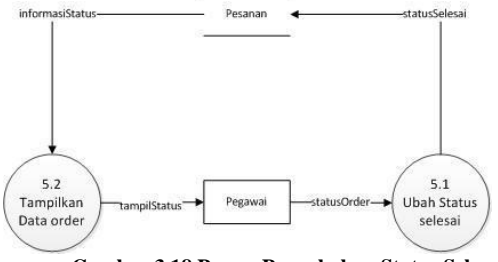

**Gambar 3.18 Proses Pengubahan Status Selesai**

# **3.18 Proses 8.0 pengubahan tanggal pengambilan**

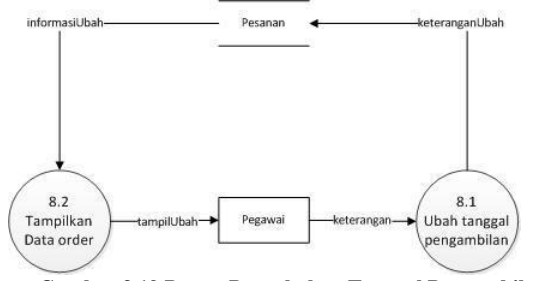

**Gambar 3.19 Proses Pengubahan Tanggal Pengambilan**

# **3.19 Proses 9.0 pengubahan harga cupcake**

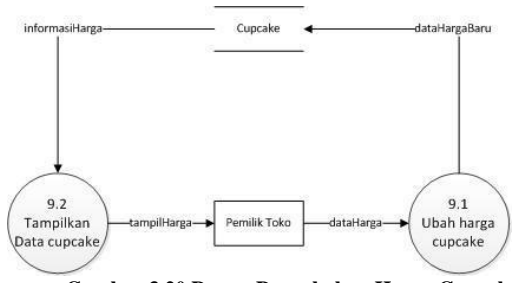

**Gambar 3.20 Proses Pengubahan Harga Cupcake**

#### **4. Implementasi**

4.1 Tampilan Halaman Utama

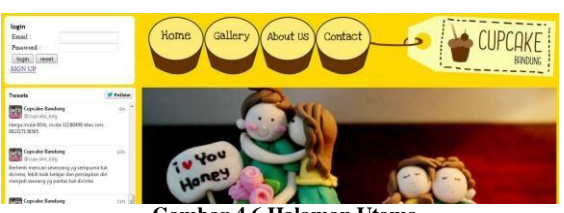

**Gambar 4.6 Halaman Utama**

Pada halaman ini pelanggan belum bisa melakukan pemesanan karena harus melakukan pendaftaran terlebih dahulu untuk mendapatkan hak akses ke halaman pemesanan.

> 4.2 Tampilan Antarmuka Proses Pendaftaran Pelanggan

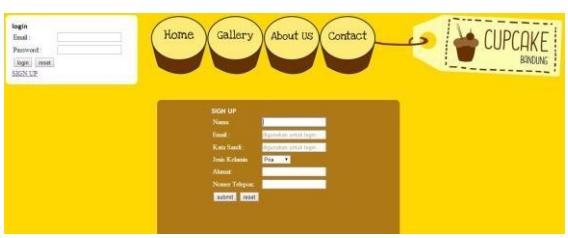

**Gambar 4.7 Halaman** *Sign Up*

Setiap pelanggan yang akan memesan *cupcake* harus melakukan pendaftaran terlebih dahulu dengan mengisi form pendaftaran yang berisi data diri dan juga *email* dan *password* yang akan digunakan untuk *login* ke halaman pelanggan. Proses pendaftaran pelanggan dinyatakan selesai setelah muncul pemberitahuan seperti gambar berikut :

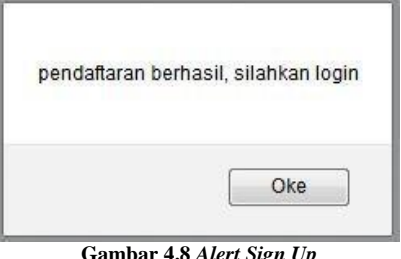

**Gambar 4.8** *Alert Sign Up*

Namun jika pendaftaran gagal karena email sudah terdaftar makan akan muncul *alert* seperti berikut :

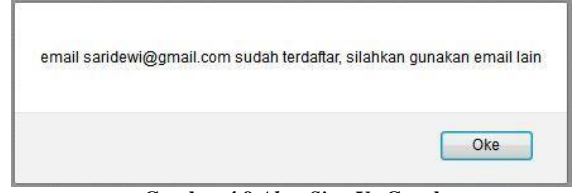

**Gambar 4.9** *Alert Sign Up* **Gagal**

4.3 Tampilan *Login*

Pelanggan yang sudah mendaftar harus melakukan *login* terlebih dahulu untuk mendapatkan akses ke halaman pelanggan. Pada bagian kiri atas terdapat form *login* yang harus diisi pelanggan yaitu email dan password yang sebelumnya telah dibuat pada proses pendaftaran pelanggan.

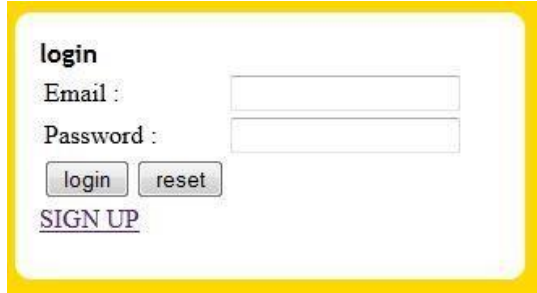

**Gambar 4.10 Form login**

Jika *login* berhasil akan ada *welcome message* pada bagian kiri atas halaman seperti gambar berikut:

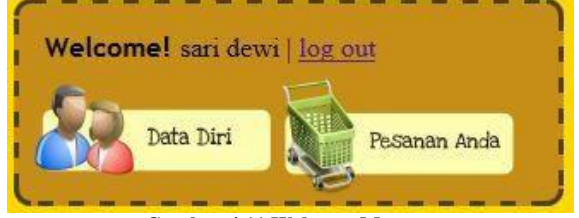

**Gambar 4.11 Welcome Message**

Namun jika data yang diisi tidak sesuai dengan database maka akan muncul *alert* seperti gambar berikut :

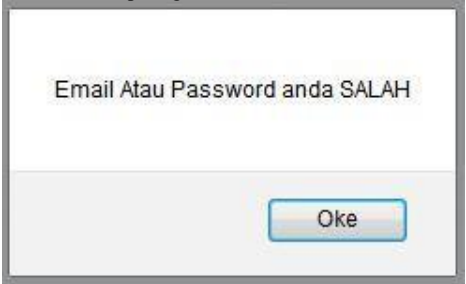

**Gambar 4.12 Alert Login Gagal**

4.4 Tampilan Antarmuka Halaman Data Detail Pesanan

Untuk masuk ke halaman data pesanan, *click button*

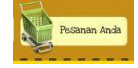

:

pada bagian kiri atas halaman. Setelah itu pelanggan akan melihat tabel data pesanan seperti gambar berikut

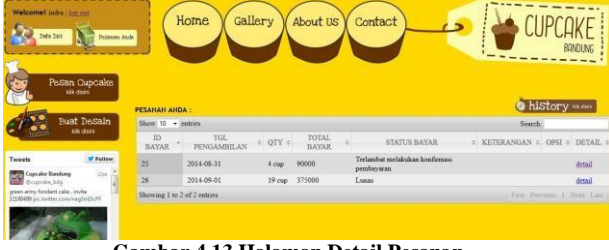

**Gambar 4.13 Halaman Detail Pesanan**

4.5 Tampilan Antarmuka Halaman Data Diri Pelanggan

| Welcome! seri dest   lig.col.<br><b>Beits Edel</b><br>Potteste, Audio       | Home<br>Gallery<br>About US<br>Contact<br><b>BANCONS</b> |
|-----------------------------------------------------------------------------|----------------------------------------------------------|
| Pesan Cupcake<br><b>MR OKY</b>                                              |                                                          |
|                                                                             | <b>DATA DIRI:</b>                                        |
| <b>Bust DeSain</b><br><b>MR</b> deals                                       | Name.<br><b>EXIL days</b>                                |
|                                                                             | <b>Found</b><br>saldew@gmal.cam                          |
|                                                                             | 123<br>Painword.                                         |
| <b>M Fallow</b><br>Tweets                                                   | Josia Kelamin - santa                                    |
| <b>Cupcilin Bandana</b><br>53                                               | <b>Alama</b><br>betricke                                 |
| Dopole 146<br>salarna bizket namadhan kami tutust                           | 0818<br>No.Telepco                                       |
| dale vs. selemet menjalenken (badah)<br>mone kits but a trai buler sporter. | (Gave)                                                   |
|                                                                             |                                                          |
| <b>Capcaice Eastern</b><br>7 Jun                                            |                                                          |
| Grierus bulan ramachas Annu tutup una                                       |                                                          |
|                                                                             |                                                          |
| <b>CET May</b>                                                              |                                                          |
| <b>Cupculus Bandung</b><br><b>Brigiole Lily</b>                             |                                                          |
| To mou trepal dulu trater tergoeng ap-                                      |                                                          |

**Gambar 4.14 Halaman Data Diri Pelanggan**

Halaman ini merupakan tampilan data diri pelanggan yang dapat

diedit jika ingin merubah datanya. Klik button save untuk menyimpan data diri.

> 4.6 Tampilan Antarmuka Halaman Proses Pemesanan *Cupcake*

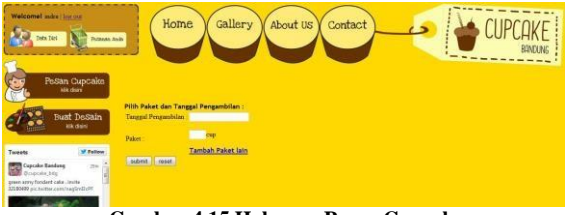

**Gambar 4.15 Halaman Pesan Cupcake**

Halaman ini merupakan halaman untuk menentukan tanggal pengambilan dan Paket *Cupcake* yang akan dipesan. Berikut adalah ketereangan dari *form* pemesanan

- 1. **Tambah Paket lain** klik *link* ini jika ingin menambah paket lain dalam satu pemesanan.
- 2. **Hapus** Klik Link ini untuk menghapus paket lain.
- 3. **Klik** *button* ini untuk mengatur ulang pesanan.
- 4. **Submit** klik *button* ini untuk memesan *cupcake*.
	- 4.7 Tampilan Antarmuka Halaman Desain *Cupcake*

Untuk masuk ke halaman desain, pelanggan harus menentukan paket yang akan dibuat desainnya terlebih dahulu.

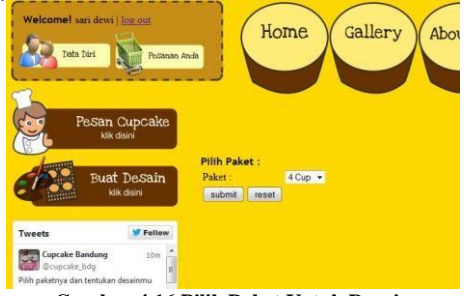

**Gambar 4.16 Pilih Paket Untuk Desain**

Setelah melakukan pemilihan paket *cupcake*, pelanggan akan masuk ke halaman desain *cupcake* seperti gambar berikut :

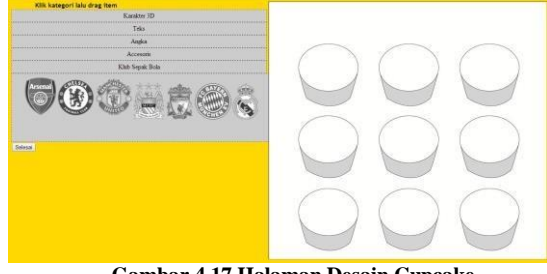

**Gambar 4.17 Halaman Desain Cupcake**

Halaman ini merupakan halaman aplikasi desain *cupcake* , pelanggan dapat membuat desain yang diinginkannnya dengan cara melakukan *drag and drop item* sesuai kategori .

> 4.8 Tampilan Antarmuka Halaman Proses *Upload* Desain *Cupcake*

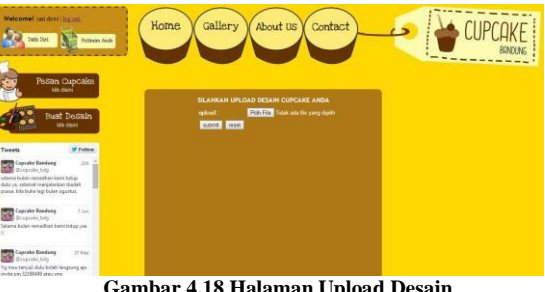

**Gambar 4.18 Halaman Upload Desain**

Setelah pelanggan membuat desain, pelanggan harus meng*upload file* desain nya pada halaman ini.

> 4.9 Tampilan Antarmuka Halaman Proses Konfirmasi Pembayaran

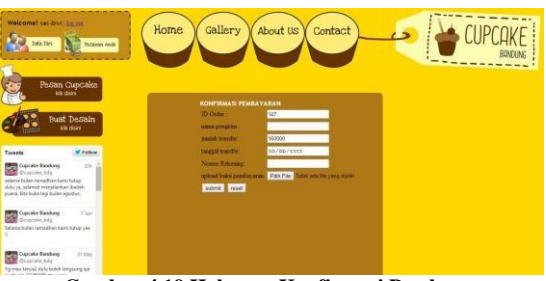

**Gambar 4.19 Halaman Konfirmasi Pembayaran**

Halaman Konfirmasi ini merupakan halaman *form* konfirmasi pembayaran yang nantinya akan di validasi oleh pegawai toko sebelum dinyatakan lunas.

4.10 Tampilan Antarmuka Halaman Data Pesanan

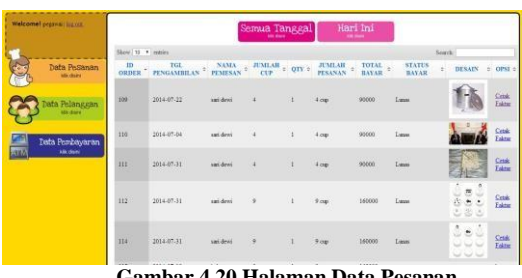

**Gambar 4.20 Halaman Data Pesanan**

Halaman ini merupakan tampilan data pesanan secara keseluruhan. Selain itu terdapat tampilan khusus data pesanan sesuai tanggal pengambilan untuk memberikan informasi kepada pegawai mengenai data pesanan mana saja yang harus dibuat pada hari tersebut.

4.11 Tampilan Antarmuka Halaman Data Pelanggan

| ----------                           |                              |                |                                      |                |       |                               |
|--------------------------------------|------------------------------|----------------|--------------------------------------|----------------|-------|-------------------------------|
| Welcome! protein line mt.            | DATA PELANGGAN               |                |                                      |                |       |                               |
|                                      | Skow II . esting             | Search 1       |                                      |                |       |                               |
|                                      | ID PELANGGAN                 | NAMA 2         | JUNIS KELAMIN : ALAMAT : NOTELEPON : |                |       | <b>TMAIL</b>                  |
| Data Pesanan<br><b>IR DET</b>        |                              | dated          | pris                                 |                |       |                               |
|                                      |                              | <b>INDEO</b>   | pris                                 |                |       |                               |
|                                      |                              | indra generag- | pris                                 | $\mathbf{r}$   | ces   | indus@his.com                 |
|                                      |                              | lodra regroba  | peis                                 |                |       |                               |
| ata Polanggan<br><b>With clearly</b> |                              | BE.            | <b>usis</b>                          |                |       |                               |
|                                      |                              | dedensions     | <b>Neeka</b>                         |                |       |                               |
|                                      |                              | keks.          | yea.                                 | textvc         | via   |                               |
|                                      |                              | sai desi       | weeks                                | <b>bashing</b> | 0618  | saidewijkgaal.com             |
| Data Pembayaran                      | ۶                            | dodess         | zeit                                 | dent.          | 129   | dedne Skoverint com           |
| <b>kin doint</b><br>aιA              | i6                           | <b>TRAINS</b>  | pris.                                | paling         | 08966 | пициманный уйно сон-          |
|                                      | Skoving 1 to 20 of 11-septem |                |                                      |                |       | First Previous 1 2. Next Last |
|                                      |                              |                |                                      |                |       |                               |
|                                      |                              |                |                                      |                |       |                               |
|                                      |                              |                |                                      |                |       |                               |
|                                      |                              |                |                                      |                |       |                               |
|                                      |                              |                |                                      |                |       |                               |
|                                      |                              |                |                                      |                |       |                               |
|                                      |                              |                |                                      |                |       |                               |
|                                      |                              |                |                                      |                |       |                               |
|                                      |                              |                |                                      |                |       |                               |
|                                      |                              |                |                                      |                |       |                               |

**Gambar 4.21 Halaman Data Pelanggan**

Halaman ini menampilkan data diri pelanggan yang telah mendaftar pada *website*.

4.12 Tampilan Antarmuka Halaman Data Pembayaran

| Welcomel paperwi factor.                       |                    |                                                                       | Sudah Lunas             | Validasi<br>m      |               |          |              |
|------------------------------------------------|--------------------|-----------------------------------------------------------------------|-------------------------|--------------------|---------------|----------|--------------|
|                                                | Show 11 . v Lowers |                                                                       |                         |                    |               | Search:  |              |
| <b>Data Pusanan</b><br><b>MA claim</b>         |                    | ID ORDER - NAMA PENGERIN = JML TRANSFER = TGL TRANSFER = NORTKENING = |                         |                    |               | BUKTL    | c STATES     |
|                                                | 100                | <b>ish</b>                                                            | 95000                   | 2014-06-18         | 2d            | גנו      | <b>Lange</b> |
| leta Pelanggan<br><b>Alle many</b>             | 116                | dedaug                                                                | 23.00<br>90000<br>55500 | 2014-07-02         | 111           |          | <b>Line</b>  |
| Dafa Pambayaran<br><b>Allk share</b><br>$-310$ | <b>III</b>         | ovand                                                                 | 90000                   | 1014-07-02         | $\mathcal{A}$ |          | <b>Salar</b> |
|                                                | 112                | $\mathbf{a}$                                                          | 160000                  | 2014-07-11         | 128           |          | Since:       |
|                                                | 114                | 123                                                                   | 160000                  | 1014-07-19         | 119           | They had | Laser        |
|                                                |                    |                                                                       | <b>SALAR</b>            | <b>MAX ANTIQUE</b> |               |          |              |

**Gambar 4.22 Halaman Data Pembayaran**

Halaman ini menampilkan data pembayaran yang sudah lunas dan juga data pembayaran yang harus di validasi untuk dinyatakan lunas. Pegawai juga dapat mengecek bukti pembayaran yang telah di *upload* oleh pelanggan saat melakukan konfirmasi pembayaran.

4.13 Tampilan Antarmuka Halaman Ubah Tanggal

Pengambilan

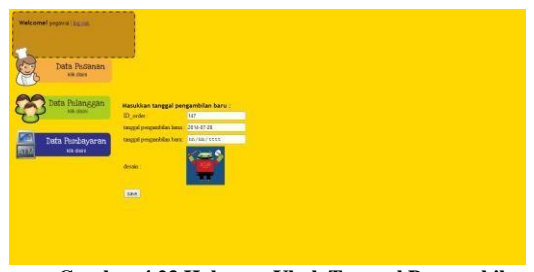

**Gambar 4.23 Halaman Ubah Tanggal Pengambilan**

Halaman ini merupakan halaman untuk mengubah tanggal pengambilan jika pesanan terlambat selesai pada waktunya.

4.14 Tampilan Antarmuka Halaman Cetak Faktur

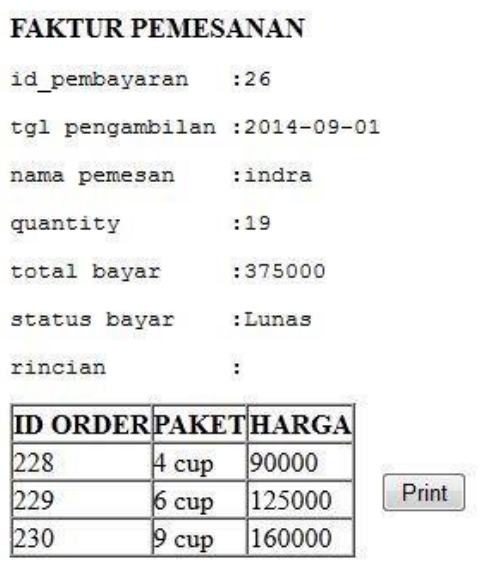

**Gambar 4.24 Alert** *Sign Up*

Faktur pembayaran berfungsi sebagai bukti transaksi antara pelanggan dan pegawai setelah proses pemesanan, pembayaran, dan pembuatan telah selesai dilakukan.

4.15 Tampilan Antarmuka Halaman Data Laporan

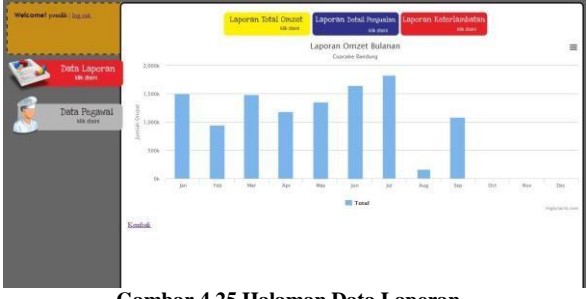

**Gambar 4.25 Halaman Data Laporan**

#### **Daftar Pustaka**

[1] Pressman, S. Roger, Software Engineering : A Practitioners Approach 7th Edition, New York : McGraw-Hill, 2010.

[2] Faisal, *Aplikasi Berbasis Web Dengan PHP dan MySQL*. Yogyakarta : Ram Media, 2011.

[3] Jogiyanto, *Analisis dan Desain Sistem Informasi*. Yogyakarta : Andi Publisher, 2005.

[4] Pressman, R. S. *Rekayasa Perangkat Lunak : Pendekatan Praktisi* . Yogyakarta: ANDI, 2005.

[5] Hoffer,Presscott,McFadden. *Modern Database Management*. PrenticeHall: Cloth, 2002.

[6] Riyanto. *Membuat Sendiri Aplikasi E-commerce dengan PHP dan MySQL menggunakan CodeIgniter dan Jquery.* Yogyakarta : Andi Publisher, 2011.

[7] Sidik, B . *Pemrograman Web Dengan HTML.* Bandung : Informatika, 2009.

[8] Kurniawan, Budi. *Desain Web Praktirs dengan CSS.* Jakarta : Gramedia Elex Media Komputindo, 2008.

[9] Nugroho, Bunafit. *Database Reasional dengan MySQL.* Yogyakarta : Andi Publisher, 2005.

[10] Simarmata , Janner. *Rekayasa Perangkat Lunak* : Andi Publisher, 2010.

[11] Rizky, Aditya. (2013) KineticJS: Menggambar Objek Sederhana. [Online]. HYPERLINK " http://bisakomputer.com/kineticjs-menggambar-objek-sederhana/

[12] Suwarni , Wahyuni. *Metode Penelitian Bisnis* : Andi Publisher, 2006.

.